# **S.INTE.S.I. - Sistema integrato per gli Scambi e le Importazioni**

Guida Rapida per la registrazione alla piattaforma NSIS - DITTE

> **Versione 1.0 12/10/2011**

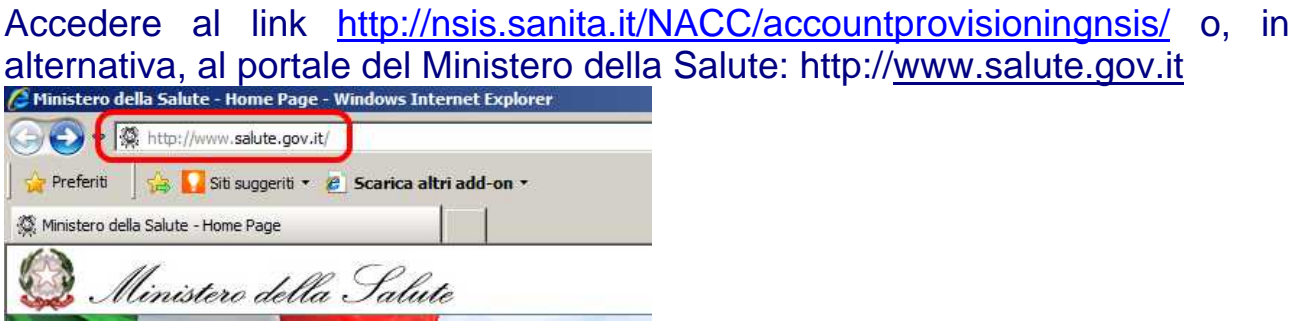

Nella parte destra della pagina, tra i "Temi" selezionare "NSIS (Nuovo Sistema Informativo Sanitario)".

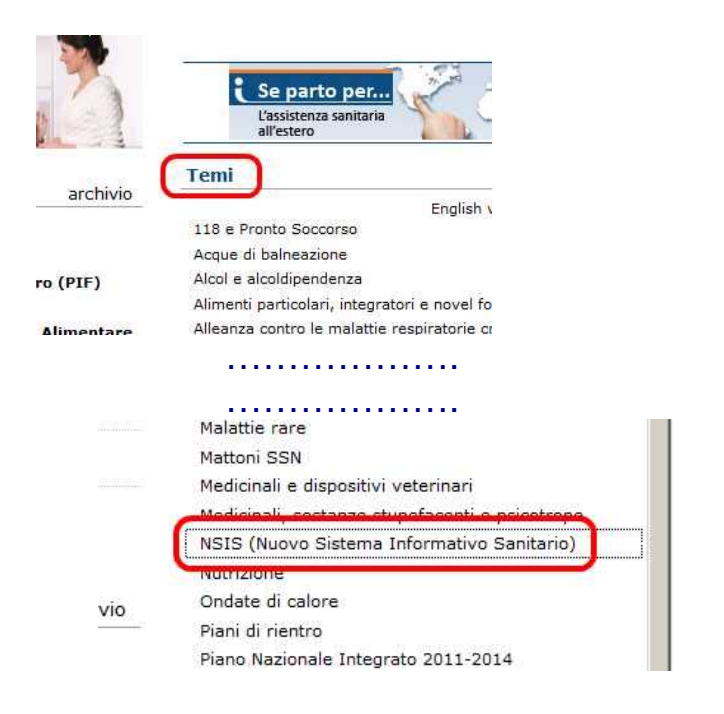

# Selezionare in alto a destra "Registrati"

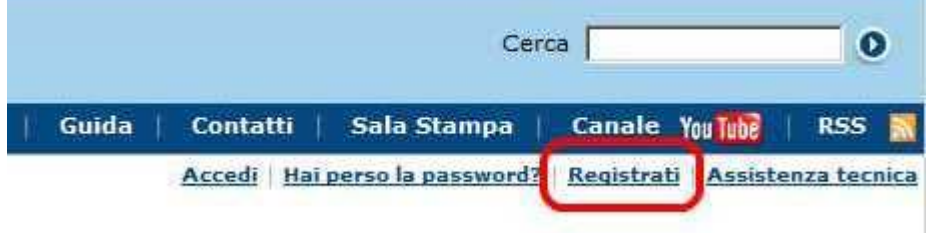

Registrazione

Nella nuova pagina selezionare il pulsante

# Inserire nel modulo i dati richiesti (i campi indicati con asterisco sono obbligatori). Per scegliere l'Unità Organizzativa di appartenenza selezionare Il pulsante "Cerca"

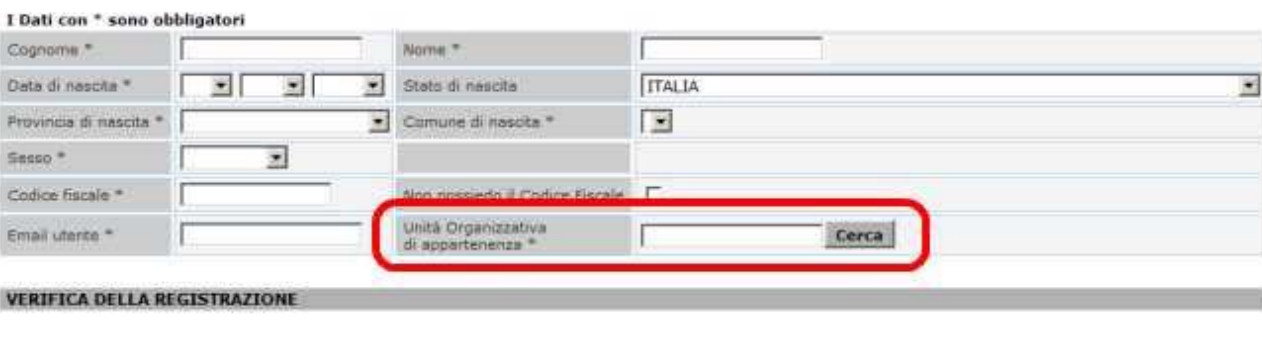

Questo passaggio ci aiuta a combattere le registrazioni automatiche.<br>Digita il numero che vedi nel campo Seriale di registrazione nel campo Codice di registrazione.

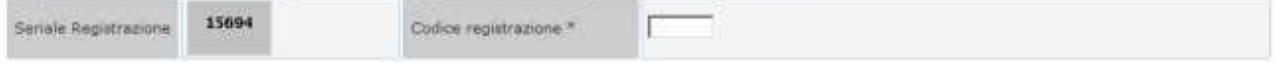

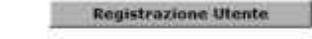

# Selezionare: Enti Esterni

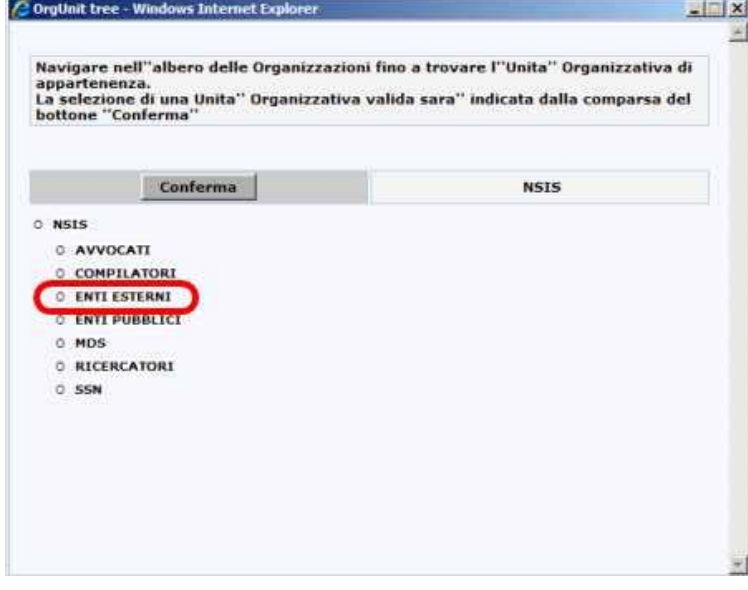

# Selezionare: Ditte

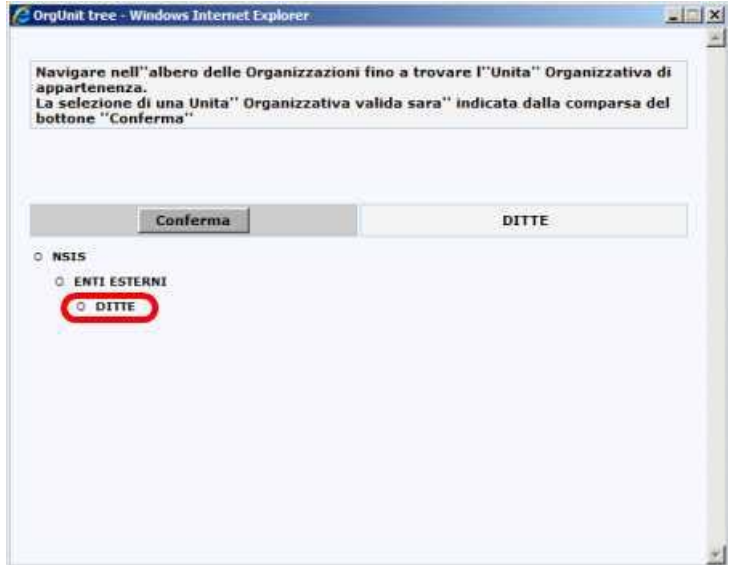

#### Conferma Selezionare:

### Selezionare: OK.

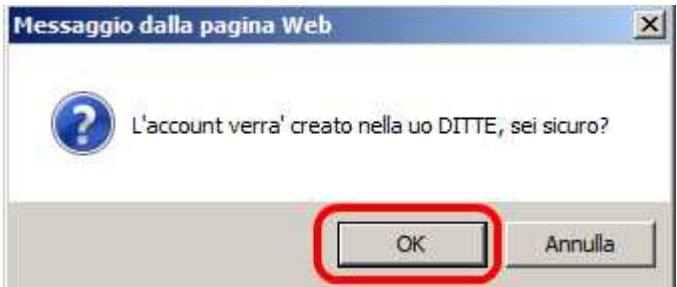

### Copiare il seriale registrazione nella casella Codice Registrazione **DATI PERSONALI UTENT**

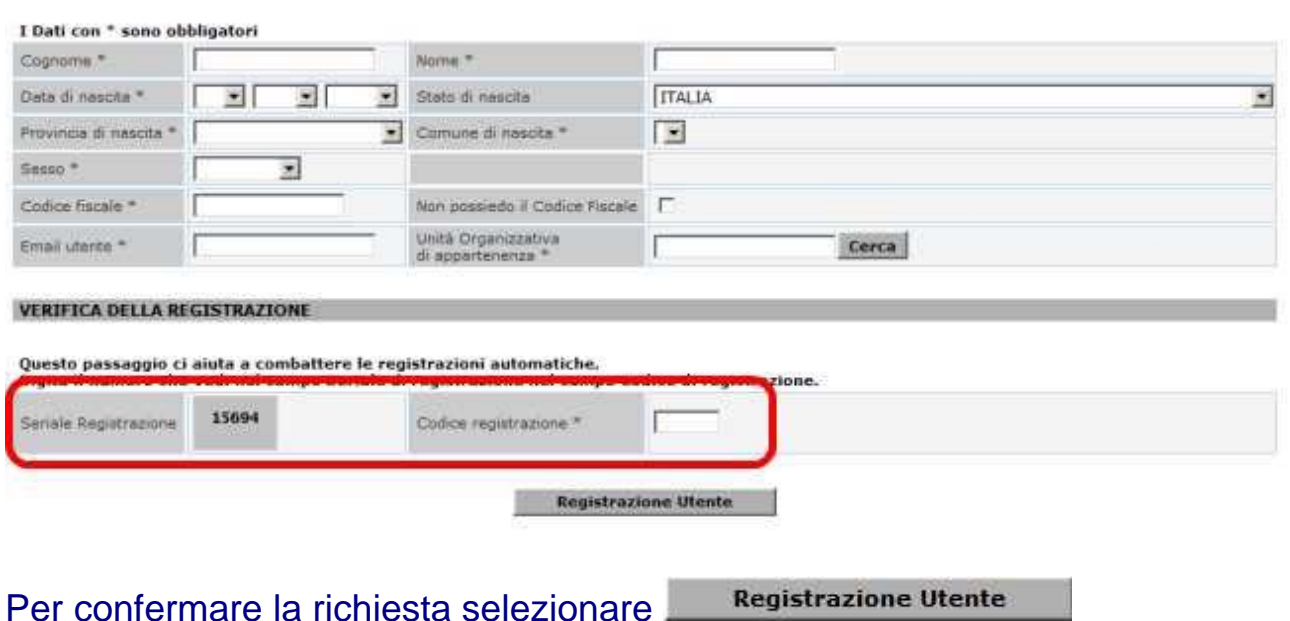

Comparirà un messaggio di PRE-REGISTRAZIONE effettuata con successo

Nella casella di posta elettronica indicata nella registrazione arriverà un messaggio da registrazione\_new@sanita.it, con oggetto "Servizio di registrazione Ministero della Salute".

Il sistema ha ricevuto la Sua richiesta di registrazione. Si prega di confermare la richiesta di registrazione accedendo al link riportato. A seguito della sua conferma le sarà inviato, sempre nella sua casella di posta, il suo CODICE UTENTE, la sua PASSWORD ed il suo codice segreto per accedere ai servizi.

Click per aprire il collegamento.

https://nsis.sanita.it/NACC/accountprovisioningnsis/jsp/register.jsp?CODE=xxxxxxxxxxx

Per confermare la registrazione selezionare il link presente nel messaggio. Si aprirà una pagina WEB con il messaggio di "Procedura di registrazione effettuata con successo".

Dopo questa operazione arriverà una ulteriore mail, sempre da registrazione\_new@sanita.it con oggetto "Conferma avvenuta registrazione", al cui interno sono riportati lo USERID (miXXXXXX), una PASSWORD di primo accesso e una PASSPHRASE (set segreto) di primo accesso.

La Sua registrazione e' stata confermata e sara' operativa tra qualche minuto! Le Sue credenziali di accesso al sistema sono:

 USERID=miXXXXXX PASSWORD=K6f#?42R PASSPHRASE=kGCjZ11938

Il Suo CODICE UTENTE rappresenta l'identificativo personale nel sistema NSIS e non verra' mai piu' modificato. La Sua PASSWORD dovra' essere modificata al primo accesso al sistema e ad ogni scadenza temporale.Il codice segreto potra' essere utilizzato in caso di smarrimento della Sua Password. Per rendere il codice segreto di facile utilizzo mnemonico, si prega di accedere nell' applicazione 'Gestione Profilo', alla opzione 'Set Segreto' dove, utilizzando inizialmente il codice segreto, potra' selezionare una Domanda e Risposta segreta.

Le ricordiamo che con la registrazione, Lei ha confermato il trattamento dei Suoi dati personali da parte del Ministero ai sensi della legge 675/96.

### Collegarsi al sito https://nsis.sanita.it/ (raggiungibile anche dal portale del ministero della salute al link http://www.nsis.salute.gov.it/ , selezionando il link "Accedi").

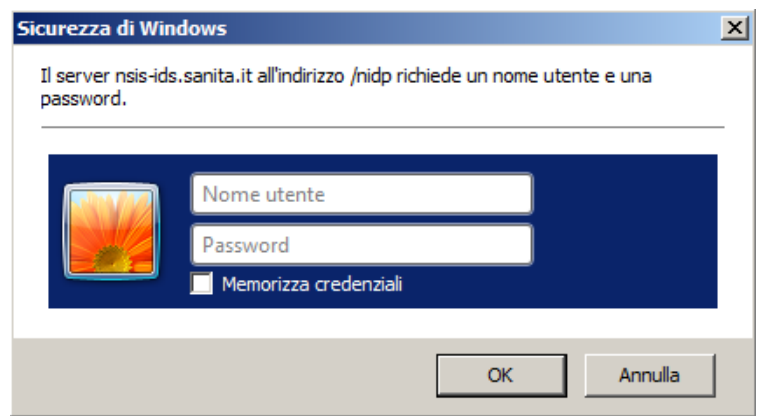

### Per accedere inserire USERID e PASSWORD ricevuti con la mail. Al primo accesso il sistema chiederà automaticamente di cambiare la password

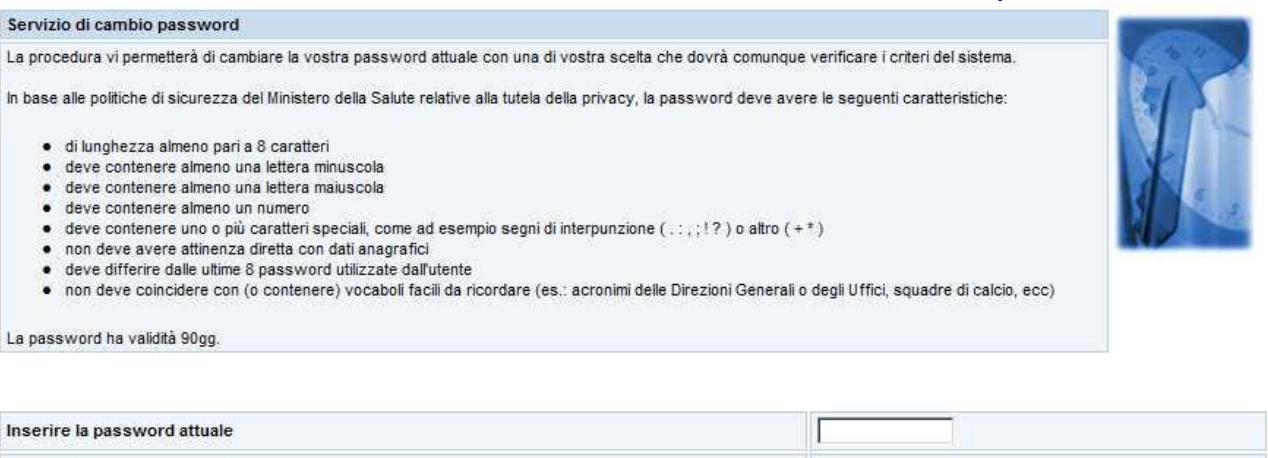

Inserire la nuova password Confermare la nuova password

In "Inserire la password attuale" inserire quella ricevuta con la mail. Attenzione: la nuova password deve avere le caratteristiche specificate nella maschera altrimenti non sarà accettata dal sistema.

Completate le suddette operazioni si accede alla piattaforma NSIS. Per completare le procedure di sicurezza, nel riquadro "Menu" aprire:

• Gestione profilo personale -> Anagrafica -> Set segreto

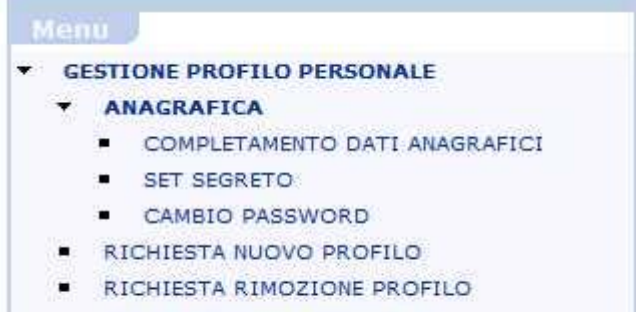

VISUALIZZAZIONE RICHIESTA

Indicare in "Vecchia Risposta Segreta" la PASSPHRASE precedentemente ricevuta via mail

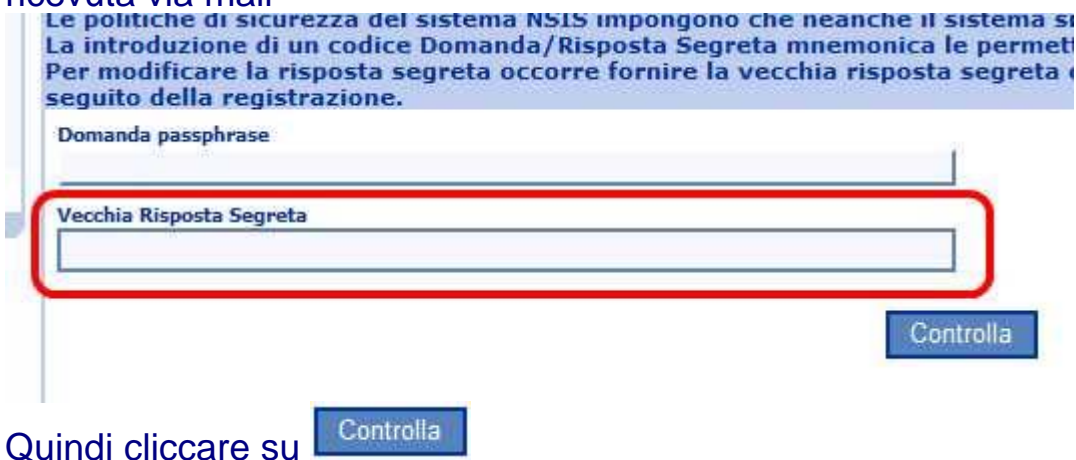

Nella successiva maschera inserire la domanda e la relativa risposta segreta che sarà utilizzata in caso di smarrimento della password per poterne generare una nuova.

La Password è valida per 90 giorni trascorsi i quali si è obbligati a modificarla. Nel rispetto dei criteri sanciti dal D.Lgs. 196 del 2003 (Codice della Privacy) e delle politiche di sicurezza del Ministero della Salute si segnala che la piattaforma NSIS disattiva automaticamente le utenze non utilizzate per un periodo temporale superiore a 180 gg. Per la riattivazione rivolgersi all'UVAC/PIF di competenza.